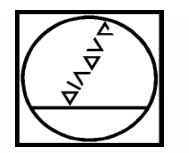

## **Working with Pallets on the TNC 640**

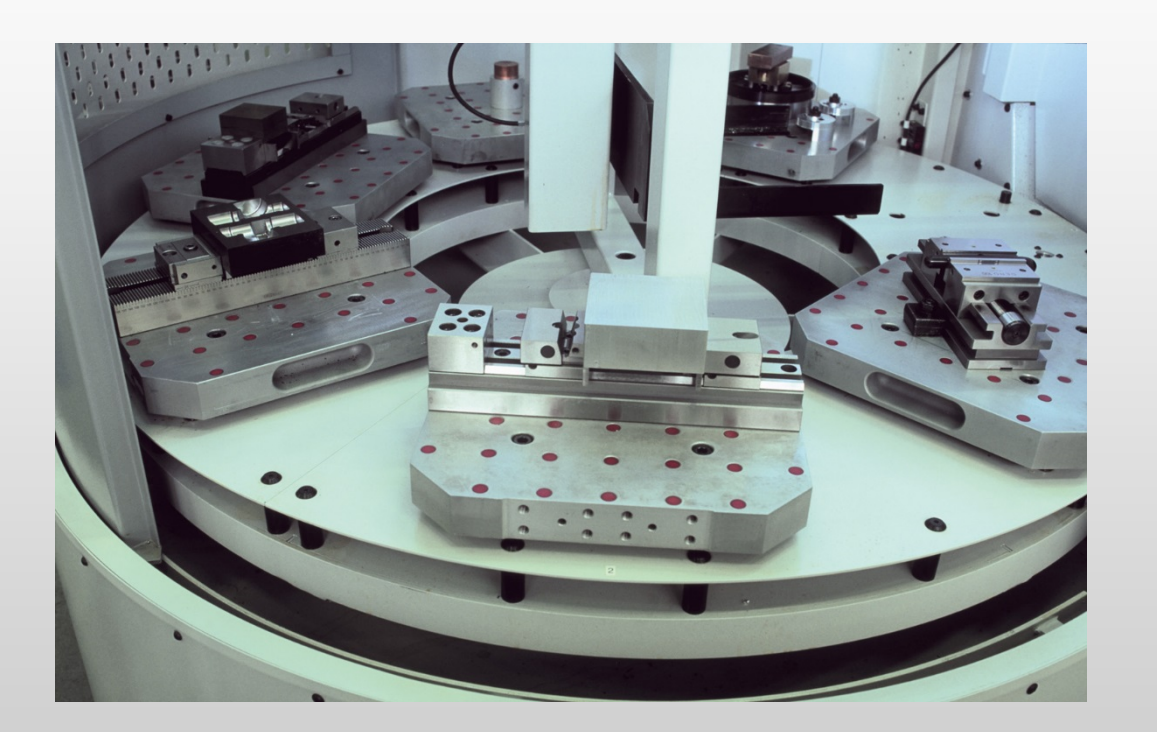

## **HEIDENHAIN**

### **Instructor**: Michael Wiendl

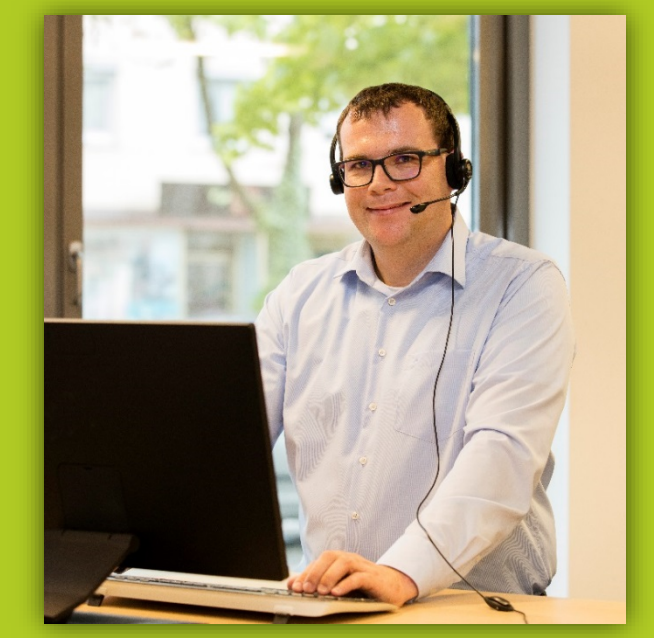

**Company:** Dr. Johannes HEIDENHAIN GmbH **Position:** Trainer for NC Programming

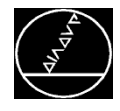

## **Applications**

### **Individual programs can be linked**

- Several programs are executed in succession
- Unattended operation possible

## **Tool-oriented machining**

- The program for the single part can be used for series production
- No additional programming effort required
- Unnecessary tool changes are avoided

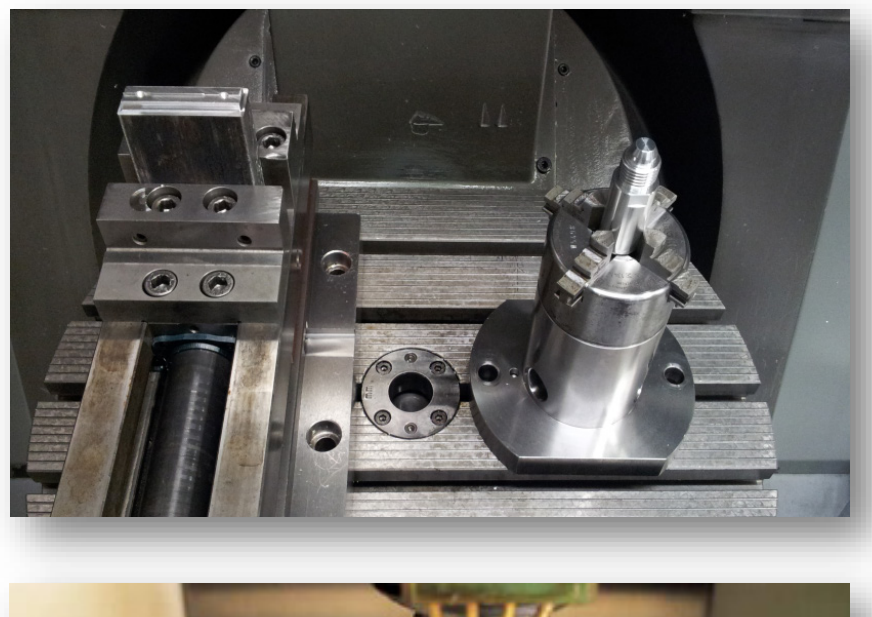

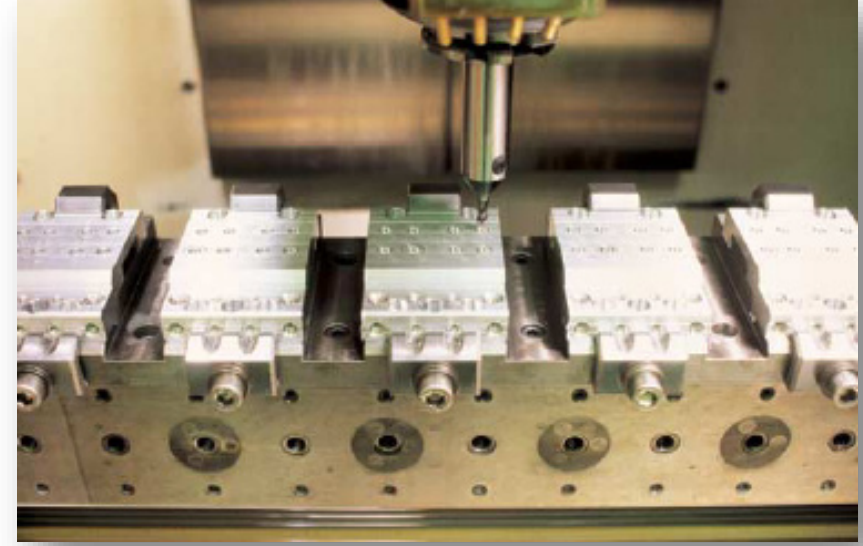

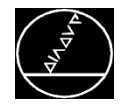

## **Applications**

## **Working with pallet changer systems**

- $\blacksquare$  The job list is defined in the pallet file
- Editing from program run possible

## **Execution of multilateral fixtures**

- **Programming in home position**
- Spatial angle of the lateral position of a fixture can be specified in the pallet file

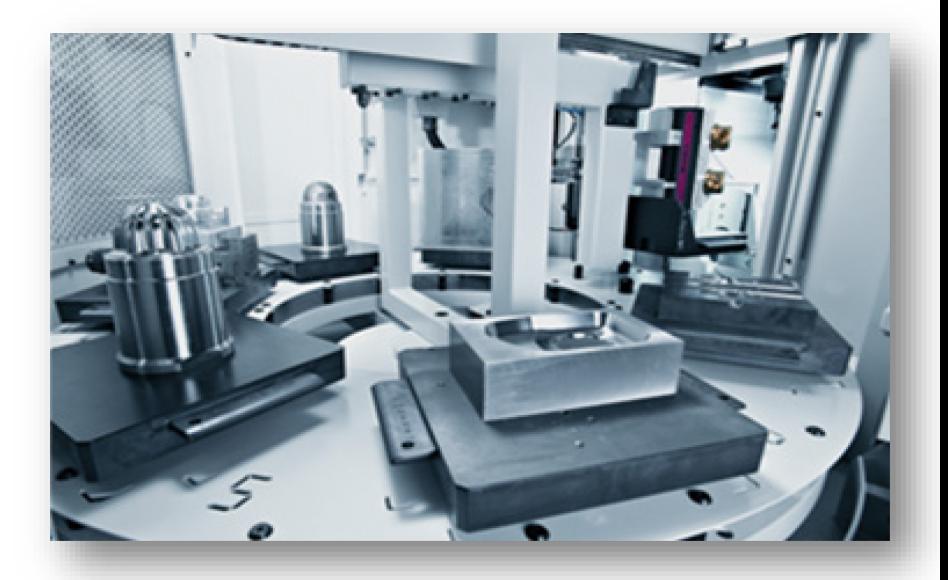

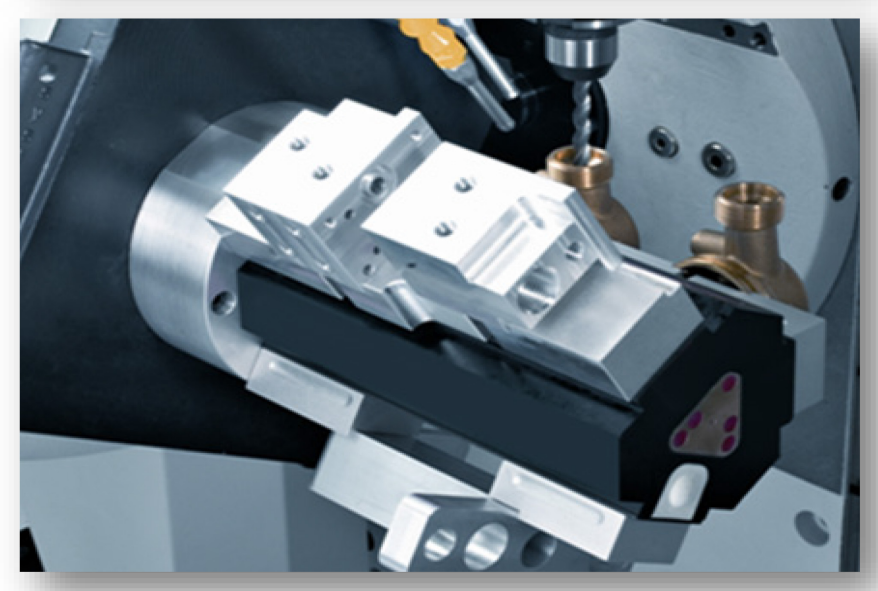

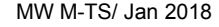

## **Applications**

### **Overview of Possible Applications**

- Pallet program for simple linking of individual programs. Several parts can be machined successively in the machine.
- Tool-oriented machining
- Pallet management
- Working with pallet changers
- Pallet handling with robots
- Execution of tombstone fixtures with multilateral setup

#### **Advantages**

- Improved machine utilization
- Unattended operation possible
- No additional programming effort required
- No machine standstill during rechucking

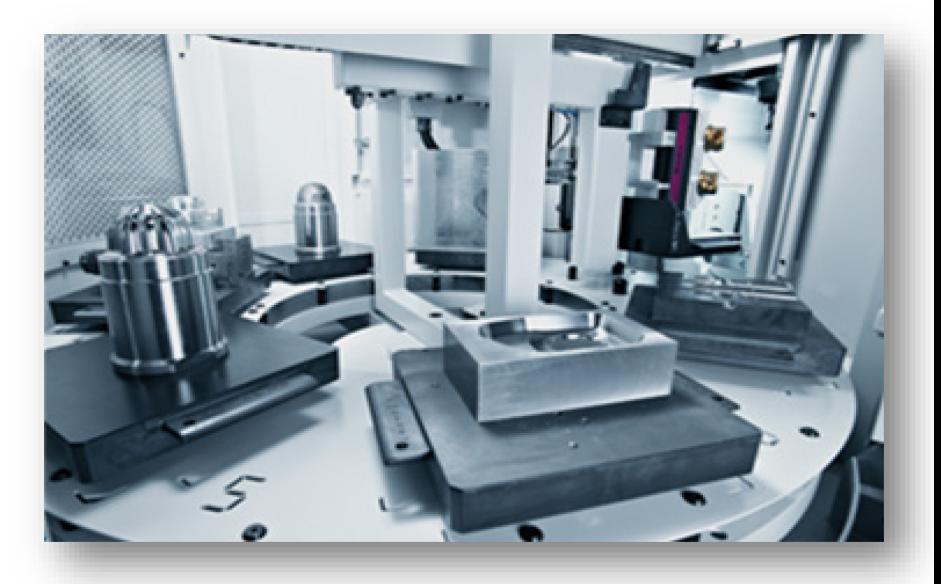

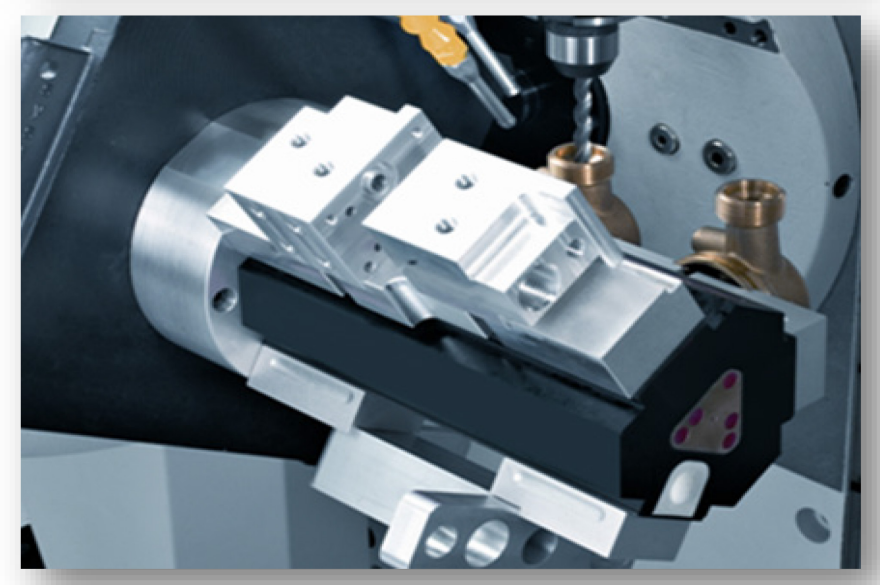

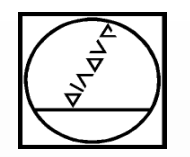

# **HEIDENHAIN**

## **Programing**

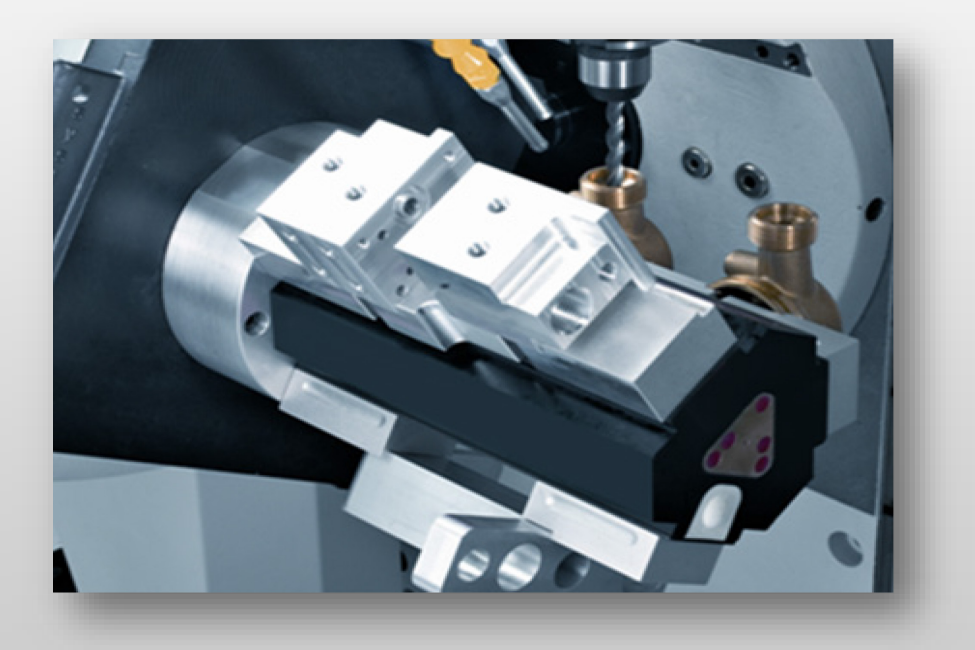

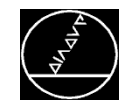

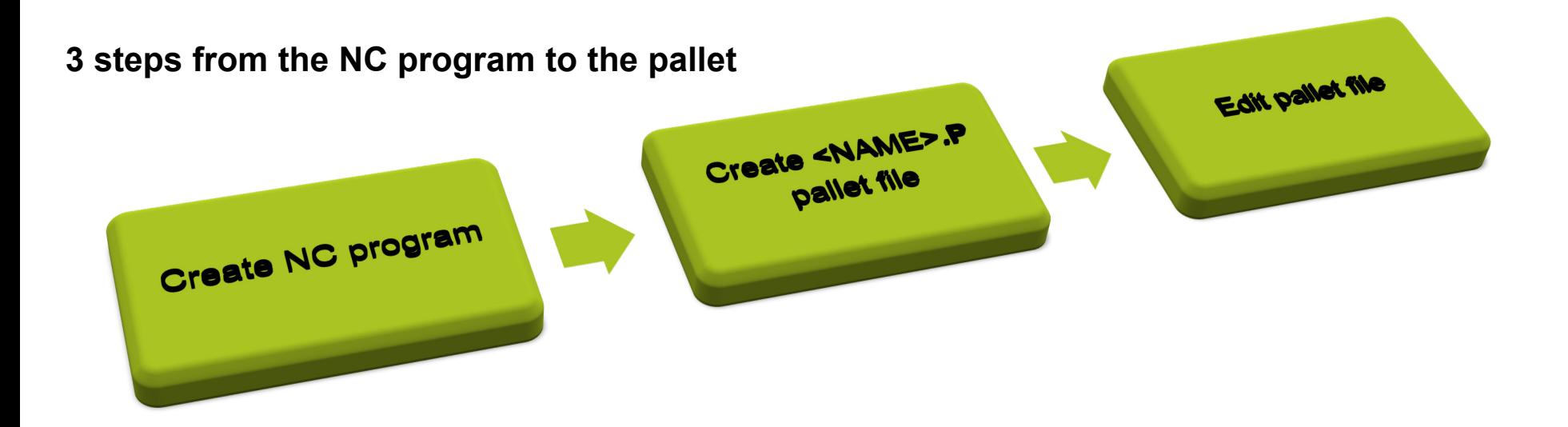

### **Fundamentals:**

- **–** Create NC programs as usual (with M30)
- **–** Pallet files always have the extension .P
- **–** Prototypes are created by the machine manufacturer

**The machine must be prepared for pallet machining.**

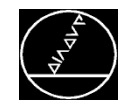

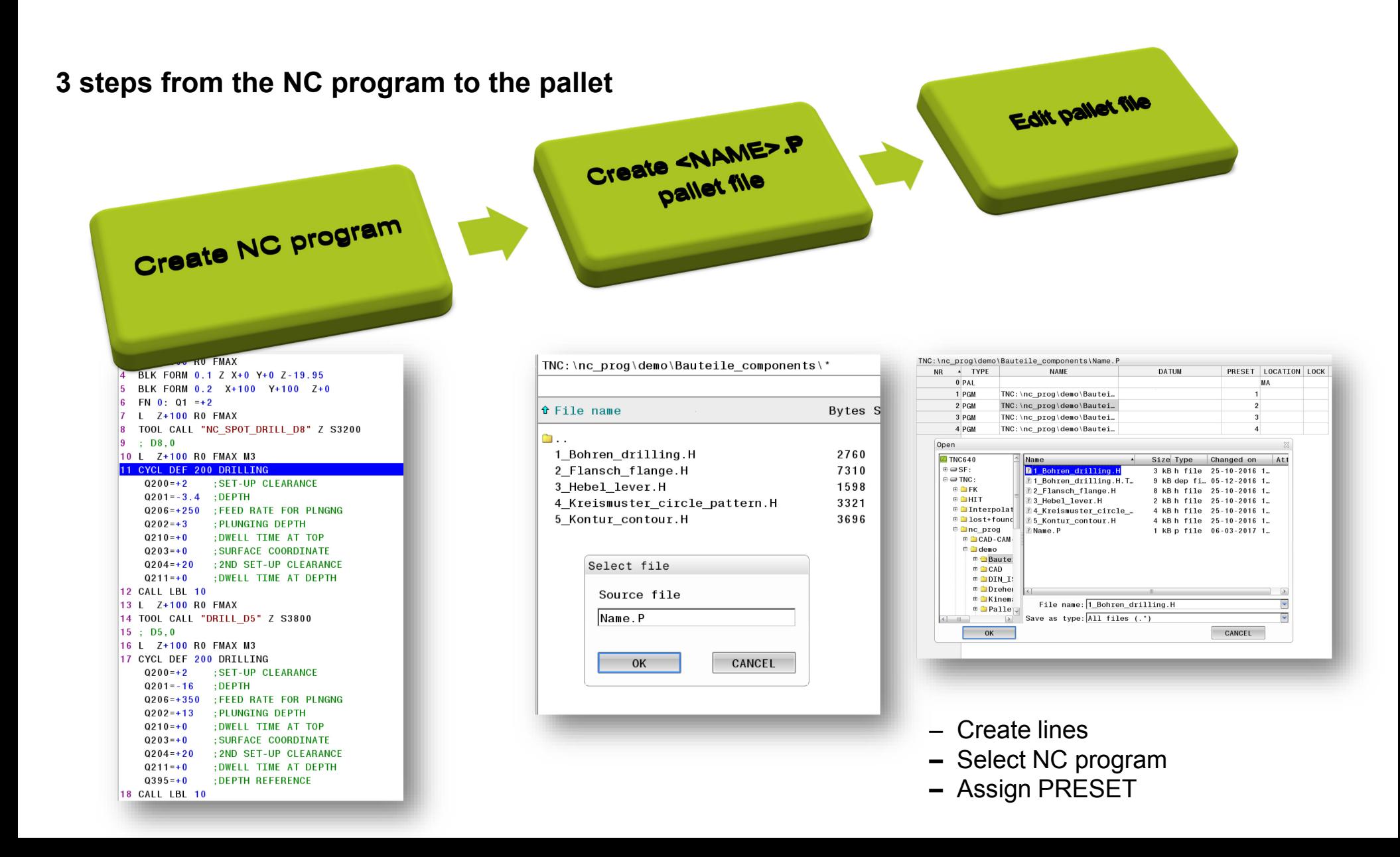

![](_page_7_Picture_0.jpeg)

#### MW M-TS/ Jan 2018

### **Configuring a pallet table:**

The OEM can expand the pallet table with his own table columns:

- $\blacksquare$  If needed, define additional columns through System/TableSettings in the configuration editor
- Define the prototype in the directory PLC:\proto\table with the file name extension .P
- Configure the prototype under CfgTablePrototype.

![](_page_7_Picture_8.jpeg)

![](_page_7_Picture_9.jpeg)

![](_page_8_Picture_0.jpeg)

## **Add a column**

- Create pallet-file
- MOD (key number 555343)
- **MORE FUNCTIONS**
- **EDIT FORMAT**

You can activate and deactivate remaove for every column.

![](_page_8_Picture_47.jpeg)

![](_page_9_Picture_0.jpeg)

![](_page_9_Figure_2.jpeg)

LOCATION

Location of run? Machine = ENT No = NOENT

![](_page_10_Picture_0.jpeg)

![](_page_10_Figure_3.jpeg)

![](_page_10_Picture_5.jpeg)

**3D-Basic Rotation + PGM**

**PGM + PGM 3D-Basic Rotation + PGM**

![](_page_10_Picture_8.jpeg)

![](_page_10_Picture_9.jpeg)

![](_page_10_Picture_10.jpeg)

![](_page_10_Picture_11.jpeg)

![](_page_11_Picture_0.jpeg)

![](_page_11_Figure_3.jpeg)

![](_page_12_Picture_0.jpeg)

### **Config:**

Under **Paths/CfgSystemCycle**, define the entry points for NC macros in the context of pallet machining:

Pallet macro: PAL.H

This macro is required for using the pallet management (e.g. multiple setup without pallet). It suffices if the macro has a BEGIN PGM and END PGM (if no further functions are needed)

 $\rightarrow$  For a pallet entry of the PAL type: Call the **OEM\_PALPG\_PAL\_CHNG** macro if the path is configured

**FIX macro: CLAMP.H** This is called for setup entries (FIX)  $\rightarrow$  For a fixture entry of the FIX type: Call the **OEM\_PALPG\_FIX\_CHNG** macro if the path is configured

![](_page_12_Picture_9.jpeg)

![](_page_12_Picture_10.jpeg)

![](_page_13_Picture_0.jpeg)

### **Config:**

Under **Paths/CfgSystemCycle**, define the entry points for NC macros in the context of pallet machining:

- For a program entry of the PGM type: Call the **OEM\_PALPG\_PROLOG** macro if the path is configured
- After running the NC program (for PGM) type: Call the **OEM\_PALPG\_EPILOG** macro if the path is configured
- Tool macro: TOOLCALL.H Required for tool-oriented machining
- Tool macro: OEM\_PAL\_TOOLMODE.H This is called for tool-oriented machining.  $\rightarrow$  For tool-oriented machining: Call the **OEM\_PAL\_TOOLMODE** macro if the path is configured **(340590-08)**

![](_page_13_Picture_9.jpeg)

![](_page_13_Picture_10.jpeg)

![](_page_14_Picture_0.jpeg)

#### MW M-TS/ Jan 2018

## **OEM\_PAL\_TOOLMODE.H**

BEGIN PGM OEM\_PAL\_TOOLMODE MM M146 TOOL CALL END PGM OEM\_PAL\_TOOLMODE MM

With the M function M146 the current geometry information is saved in a temporary file. This is required for further execution of NC programs with the tool-oriented strategy. In addition, a code is entered in the CTID column and W-STATE changes to INCOMPLETE.

![](_page_14_Picture_6.jpeg)

![](_page_14_Picture_7.jpeg)

![](_page_15_Picture_0.jpeg)

## **HEIDENHAIN**

## **Example 1**

![](_page_15_Picture_3.jpeg)

![](_page_16_Picture_0.jpeg)

#### **Simple Pallet changer**

- **Entry PAL for number of the pallet**
- **Entry PGM for NC-program for this pallet.**
- $\rightarrow$  Without the LOCATION MA this pallet is a manual pallet, not in the pallet changer.

![](_page_16_Picture_7.jpeg)

## $\bigcirc$  Manual operation

![](_page_16_Picture_9.jpeg)

#### $\hat{\mathbf{z}}$  Table editing  $\Box$  Programming > Table editing

#### TNC:\nc prog\demo\Bauteile components\Name P

![](_page_16_Picture_52.jpeg)

![](_page_17_Picture_0.jpeg)

## **Machining:**

- In Program Run full sequence or single block you can start the .P-file
- You can't simulate the .P in Program Test. Simulate the NC-programs
- If the .P-File is active in Porgram run you can only edit the .P-File with the softkey

![](_page_17_Picture_41.jpeg)

![](_page_18_Picture_0.jpeg)

## **HEIDENHAIN**

## **Example 2**

![](_page_18_Picture_3.jpeg)

![](_page_19_Picture_0.jpeg)

## **Tool-Oriented Machining (Software 340590-07)**

- NC-program with different tools
- NC-program should be produced on multiple fixture
- With tool-oriented machining you can safe time with the combination of the tools

![](_page_19_Picture_41.jpeg)

![](_page_19_Picture_42.jpeg)

![](_page_19_Picture_43.jpeg)

![](_page_20_Picture_0.jpeg)

## **Example 2**

![](_page_20_Figure_3.jpeg)

![](_page_21_Picture_0.jpeg)

## **Tool-Oriented Machining (Software 340590-07)**

- PAL not needed, if there is no palletchanger
- **Entry PGM for NC-program for this pallet.**
- Sort by
	- **TOOL1** 
		- $\blacksquare$  PRESET1/2/3/4
	- TOOL2
		- **PRESET1/2/3/4**

![](_page_21_Picture_11.jpeg)

![](_page_21_Picture_58.jpeg)

![](_page_22_Picture_0.jpeg)

## **Machining:**

- In Program Run full sequence or single block you can start the .P-file
- You can't simulate the .P in Program Test. Simulate the NC-programs
- If the .P-File is active in Porgram run you can only edit the .P-File with the softkey

![](_page_22_Picture_41.jpeg)

![](_page_23_Picture_0.jpeg)

## **Example 2 CALL PGM**

![](_page_23_Picture_2.jpeg)

## **HEIDENHAIN**

![](_page_24_Picture_0.jpeg)

## **Tool-Oriented Machining (Software 340590-07)**

- NC-program with different tools
- NC-program should be produced on multiple fixture
- With tool-oriented machining you can safe time with the combination of the tools
- CALL PGM for every machining

![](_page_24_Picture_46.jpeg)

![](_page_24_Picture_47.jpeg)

![](_page_25_Picture_0.jpeg)

## **HEIDENHAIN**

## **Example 3**

![](_page_25_Picture_3.jpeg)

![](_page_26_Picture_0.jpeg)

## **Tool-Oriented Machining (Software 340590-08)**

- NC-program with different tools
- NC-program should be produced on multiple fixture
- With tool-oriented machining you can safe time with the combination of the tools

![](_page_26_Picture_41.jpeg)

![](_page_26_Picture_42.jpeg)

![](_page_26_Picture_43.jpeg)

![](_page_27_Picture_0.jpeg)

![](_page_27_Figure_3.jpeg)

![](_page_28_Picture_0.jpeg)

![](_page_28_Picture_14.jpeg)

![](_page_29_Picture_0.jpeg)

## **HEIDENHAIN**

## **Example 4**

![](_page_29_Picture_3.jpeg)

![](_page_30_Picture_0.jpeg)

## **Tool-Oriented Machining (Software 340590-08)**

- NC-program with different tools
- NC-program should be produced on multiple fixture
- With tool-oriented machining you can safe time with the combination of the tools

![](_page_30_Picture_41.jpeg)

![](_page_30_Picture_42.jpeg)

![](_page_31_Picture_0.jpeg)

## **Thank you for your attention! Instructor**: Michael Wiendl

![](_page_31_Picture_2.jpeg)

## **HEIDENHAIN**

![](_page_31_Picture_5.jpeg)

**Company:** Dr. Johannes HEIDENHAIN GmbH **Position:** Trainer for NC Programming